# Alibaba Cloud

## Data Transmission Service Data Transmission Service **Billing**

Document Version: 20220622

**C-D Alibaba Cloud** 

### Legal disclaimer

Alibaba Cloud reminds you to carefully read and fully understand the terms and conditions of this legal disclaimer before you read or use this document. If you have read or used this document, it shall be deemed as your total acceptance of this legal disclaimer.

- 1. You shall download and obtain this document from the Alibaba Cloud website or other Alibaba Cloudauthorized channels, and use this document for your own legal business activities only. The content of this document is considered confidential information of Alibaba Cloud. You shall strictly abide by the confidentialit y obligations. No part of this document shall be disclosed or provided to any third part y for use without the prior written consent of Alibaba Cloud.
- 2. No part of this document shall be excerpted, translated, reproduced, transmitted, or disseminated by any organization, company or individual in any form or by any means without the prior written consent of Alibaba Cloud.
- 3. The content of this document may be changed because of product version upgrade, adjustment, or other reasons. Alibaba Cloud reserves the right to modify the content of this document without notice and an updated version of this document will be released through Alibaba Cloud-authorized channels from time to time. You should pay attention to the version changes of this document as they occur and download and obtain the most up-to-date version of this document from Alibaba Cloud-authorized channels.
- 4. This document serves only as a reference guide for your use of Alibaba Cloud products and services. Alibaba Cloud provides this document based on the "status quo", "being defective", and "existing functions" of its products and services. Alibaba Cloud makes every effort to provide relevant operational guidance based on existing technologies. However, Alibaba Cloud hereby makes a clear statement that it in no way guarantees the accuracy, integrit y, applicabilit y, and reliabilit y of the content of this document, either explicitly or implicitly. Alibaba Cloud shall not take legal responsibilit y for any errors or lost profits incurred by any organization, company, or individual arising from download, use, or trust in this document. Alibaba Cloud shall not, under any circumstances, take responsibilit y for any indirect, consequential, punitive, contingent, special, or punitive damages, including lost profits arising from the use or trust in this document (even if Alibaba Cloud has been notified of the possibilit y of such a loss).
- 5. By law, all the content s in Alibaba Cloud document s, including but not limited to pictures, architecture design, page layout, and text description, are intellectual property of Alibaba Cloud and/or its affiliates. This intellectual property includes, but is not limited to, trademark rights, patent rights, copyright s, and trade secret s. No part of this document shall be used, modified, reproduced, publicly transmitted, changed, disseminated, distributed, or published without the prior written consent of Alibaba Cloud and/or it s affiliates. The names owned by Alibaba Cloud shall not be used, published, or reproduced for marketing, advertising, promotion, or other purposes without the prior written consent of Alibaba Cloud. The names owned by Alibaba Cloud include, but are not limited to, "Alibaba Cloud", "Aliyun", "HiChina", and other brands of Alibaba Cloud and/or it s affiliates, which appear separately or in combination, as well as the auxiliary signs and patterns of the preceding brands, or anything similar to the company names, trade names, trademarks, product or service names, domain names, patterns, logos, marks, signs, or special descriptions that third parties identify as Alibaba Cloud and/or its affiliates.
- 6. Please directly contact Alibaba Cloud for any errors of this document.

### Document conventions

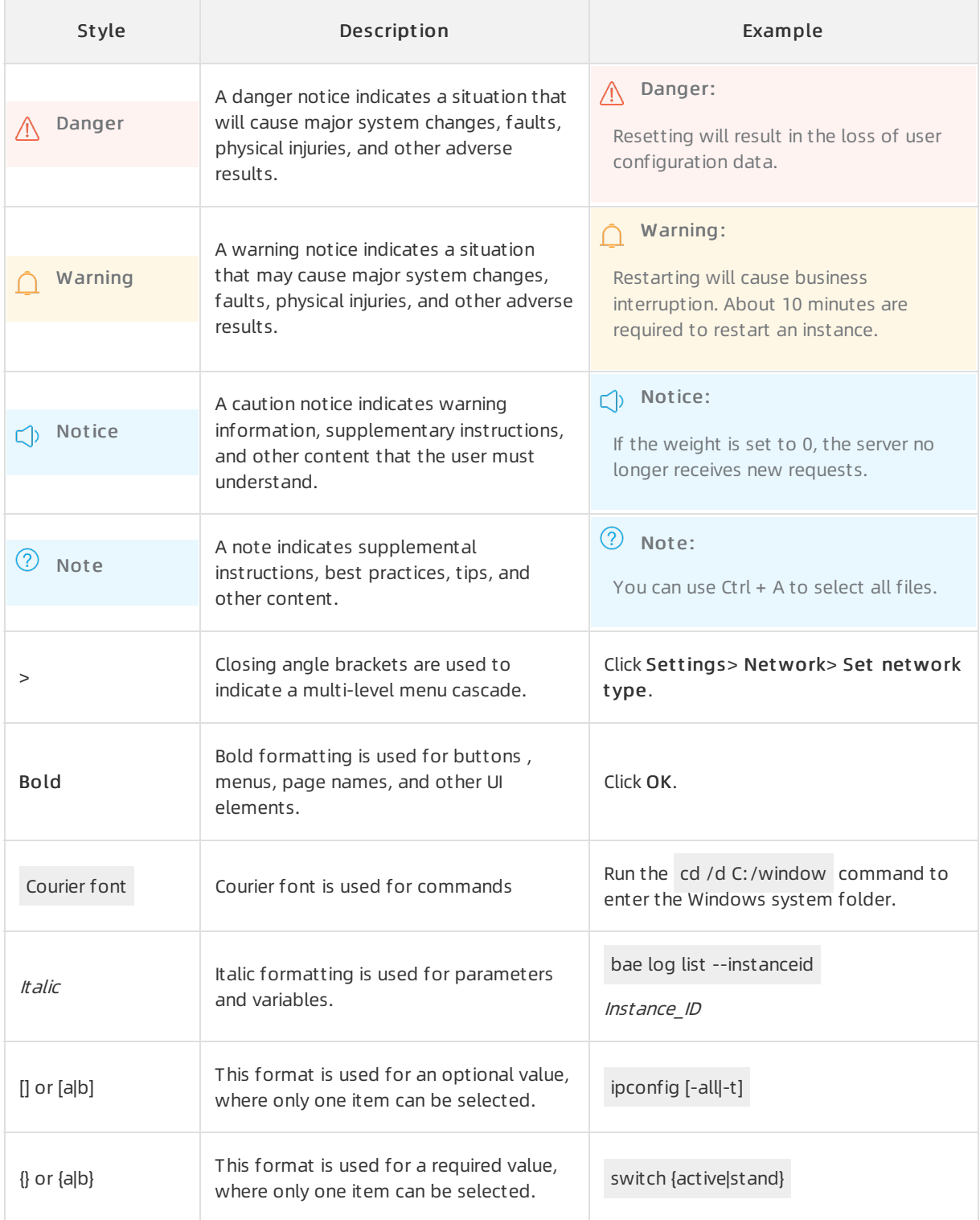

### Table of Contents

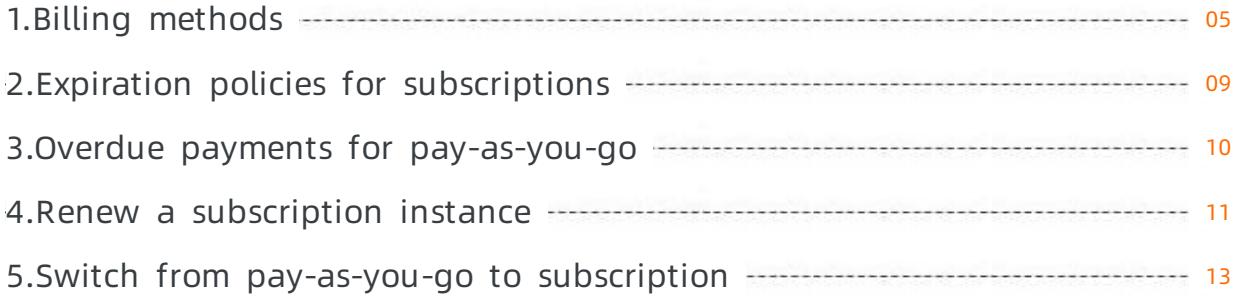

### <span id="page-4-0"></span>1.Billing methods

This topic describes the payment methods, billing methods, and billable items of Data Transmission Service (DTS).

#### Pricing

For details about how DTS is priced, see DTS [pricing](https://www.alibabacloud.com/product/data-transmission-service/pricing).

#### Payment methods

You can use the following methods to pay for DTS:

- Bank card
- PayPal

Alibaba Cloud pre-authorizes your PayPal account after your pay-as-you-go resources start to incur fees.

• Paytm (India)

Only for users in India. Alibaba Cloud pre-authorizes your Paytmaccount after your pay-as-you-go resources start to incur fees. Note that coupons are used to pay for your resource usage before bills are issued. No actual payments are involved.

#### Billing methods

DTS provides two billing methods for you to choose from: subscription and pay-as-you-go. Note that data migration instances support only pay-as-you-go.

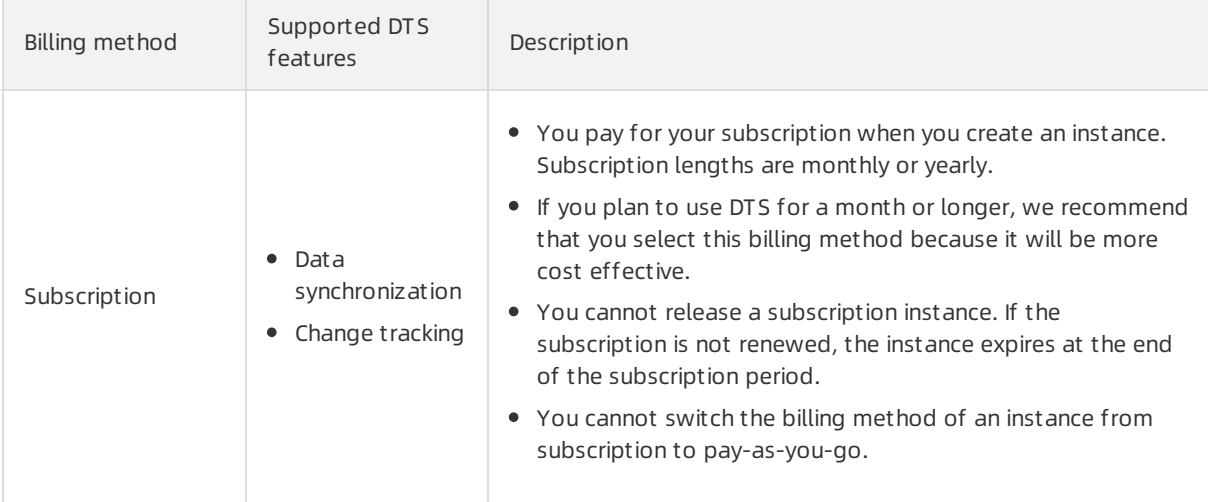

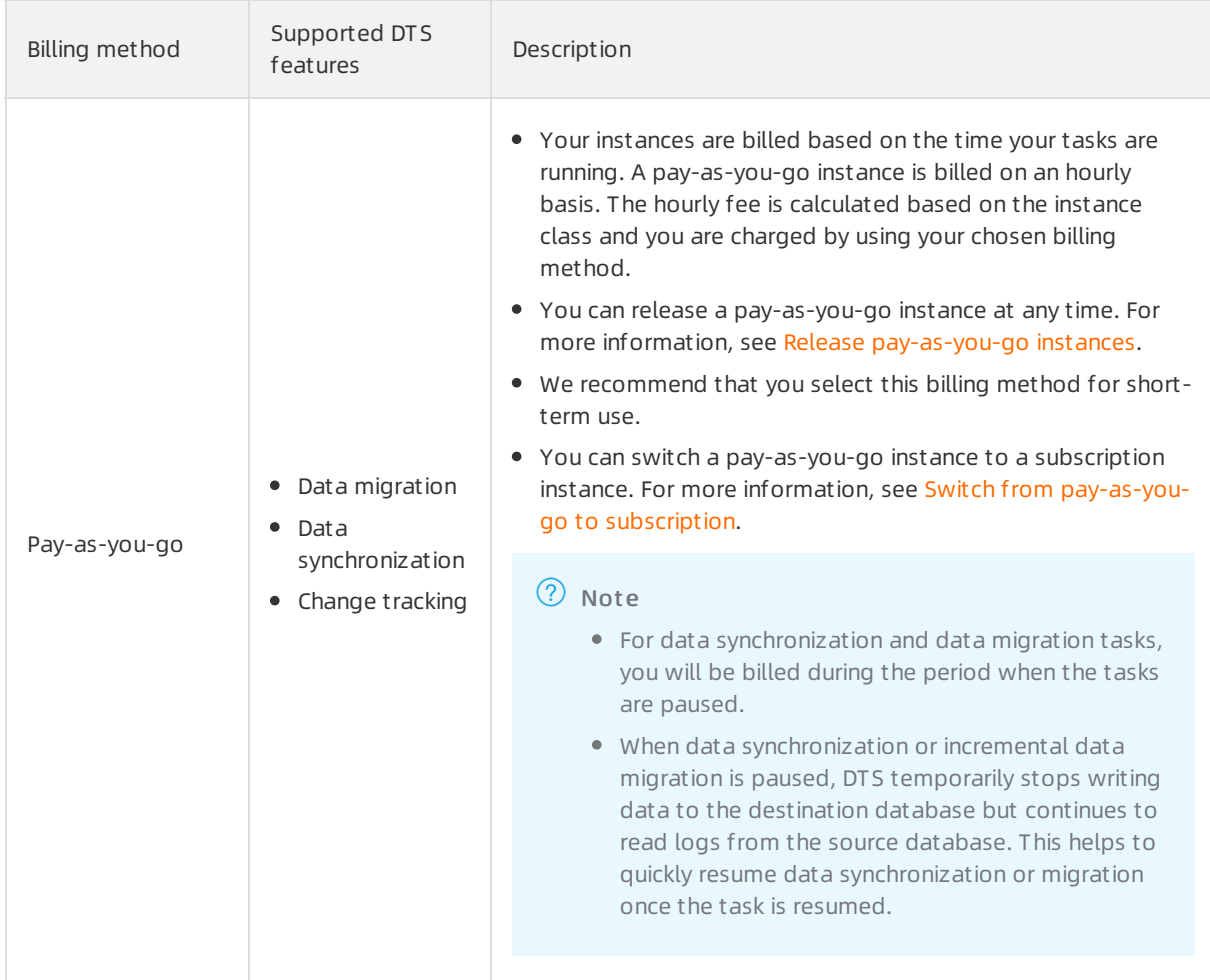

#### Billable items

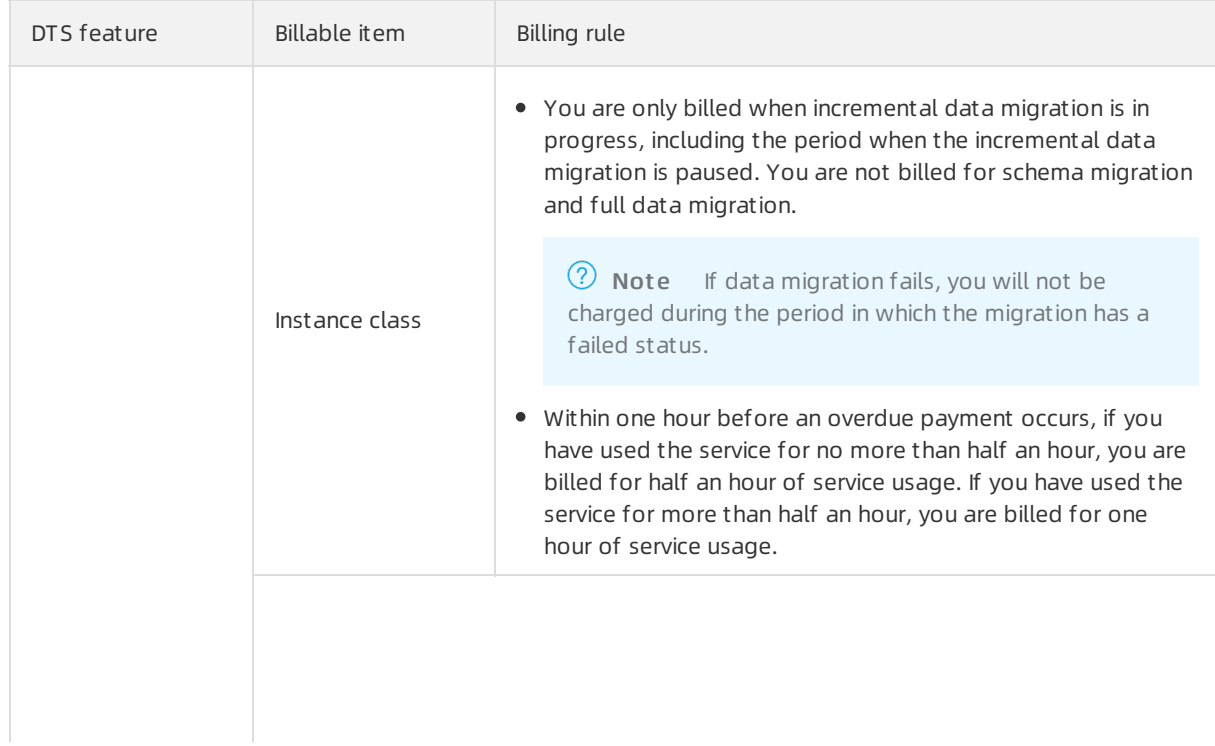

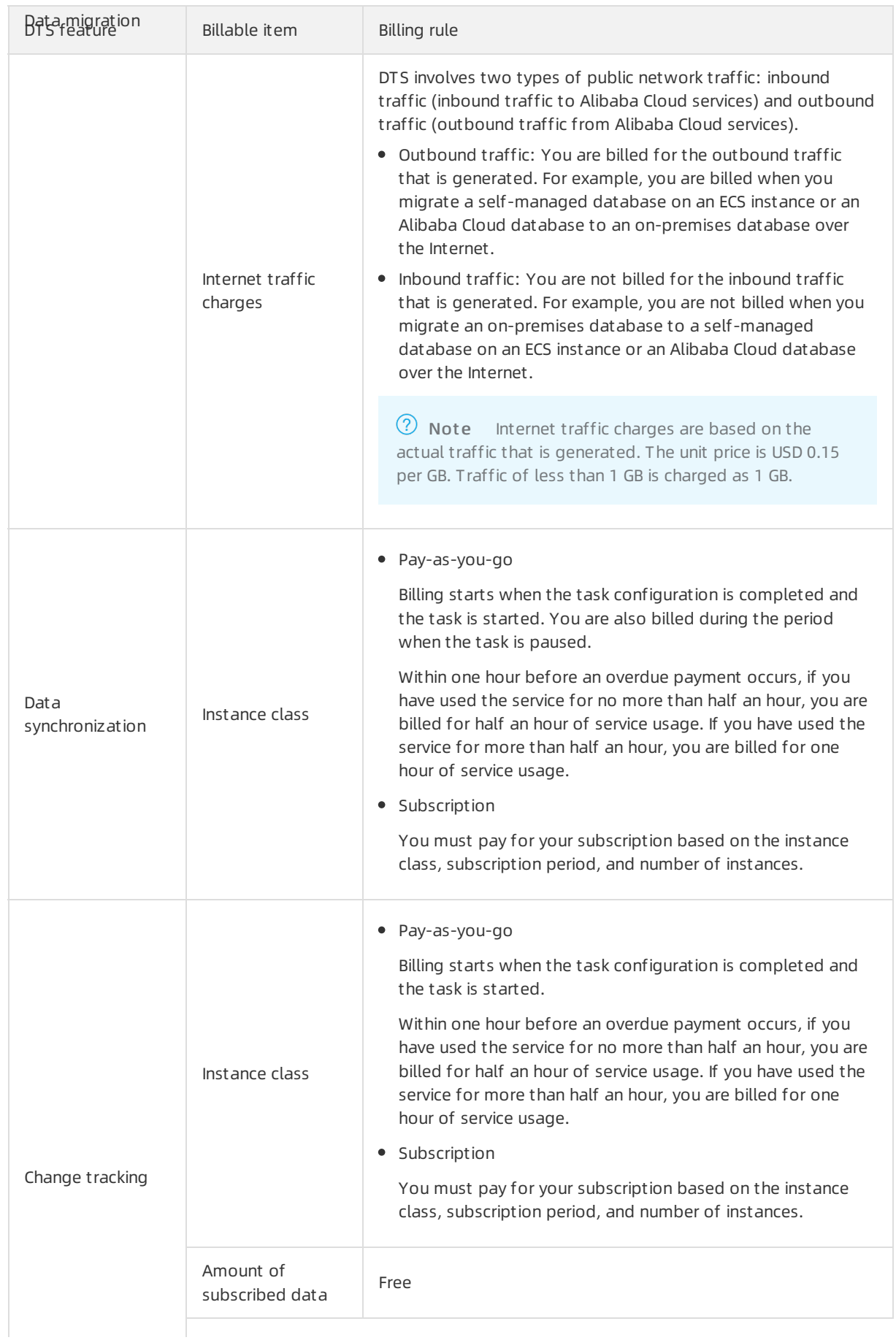

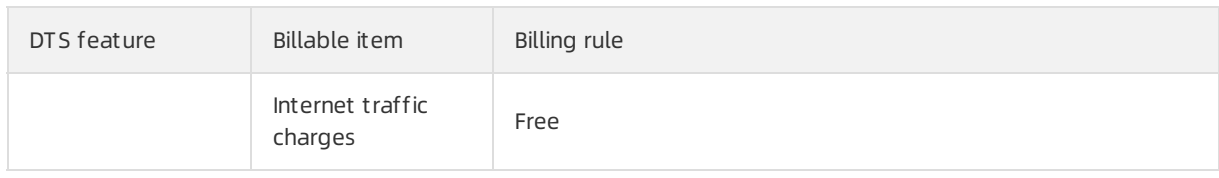

### <span id="page-8-0"></span>2.Expiration policies for subscriptions

If your subscription for a Data Transmission Service (DTS) instance expires, the data transmission workloads stop running. If you do not renew your subscription within seven days afterthe instance stops providing services, the systemreleases the instance and deletes all configurations associated with the task. Released instances cannot be recovered.

#### Recommendations to avoid service interruption

To avoid service interruptions, we recommend that you renew your subscription before it expires or enable auto-renewal. For more information, see Renew a [subscription](https://www.alibabacloud.com/help/doc-detail/176617.htm#concept-1917769) instance.

Make sure that your selected payment method has sufficient funds to coverthe payment.

### <span id="page-9-0"></span>3.Overdue payments for payas-you-go

If a payment for a pay-as-you-go DTS instance becomes overdue, the associated task stops working after 24 hours. To minimize disruption to your business, ensure that your payment method details are correct and you have sufficient balance to cover pay-as-you-go fees.

 $\Box$  Warning You may receive notifications in the DTS console that you have overdue payments. When this occurs, please clear all overdue payments to avoid instances being released. Note that your instances may be released at a system-selected time after the payment due date.

#### How DTS handles overdue payments

- DTS can be used normally forthe first 24 hours after a payment becomes overdue.
- If you do not complete the overdue payment within 24 hours, data replication tasks will be stopped and you will be no longer able to use DTS.
- If you do not complete the overdue payment within seven days of when DTS stops providing services, the system releases the DTS instance and deletes all data associated with the instance. Released instances cannot be recovered.

### <span id="page-10-0"></span>4.Renew a subscription instance

You can renew an instance that uses the subscription billing method either manually or by enabling auto-renewal.

 $\Omega$  Note After a subscription expires, you must renew the subscription within seven days. Otherwise, the instance will be released and cannot be recovered. To avoid service interruptions caused by an expired subscription, we recommend that you renew the subscription or enable autorenewal before the subscription expires.

#### Manually renew the subscription of a subscription instance

- 1. Log on to the DTS [console.](https://dts-intl.console.aliyun.com/)
- 2. In the left-side navigation pane, clickDat a Synchronization or Change T racking.
- 3. Find the target instance and click Renew in the Actions column.

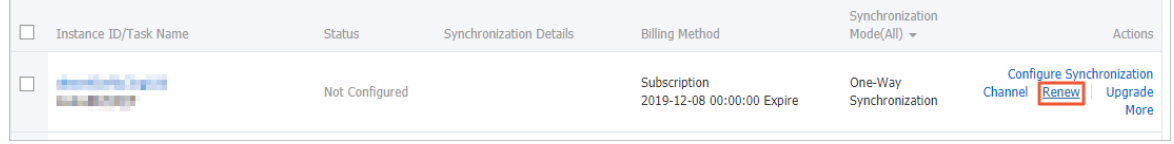

4. On the Renew page, select an aut o-renewal cycle and select Dat a T ransmission Service Agreement of Service.

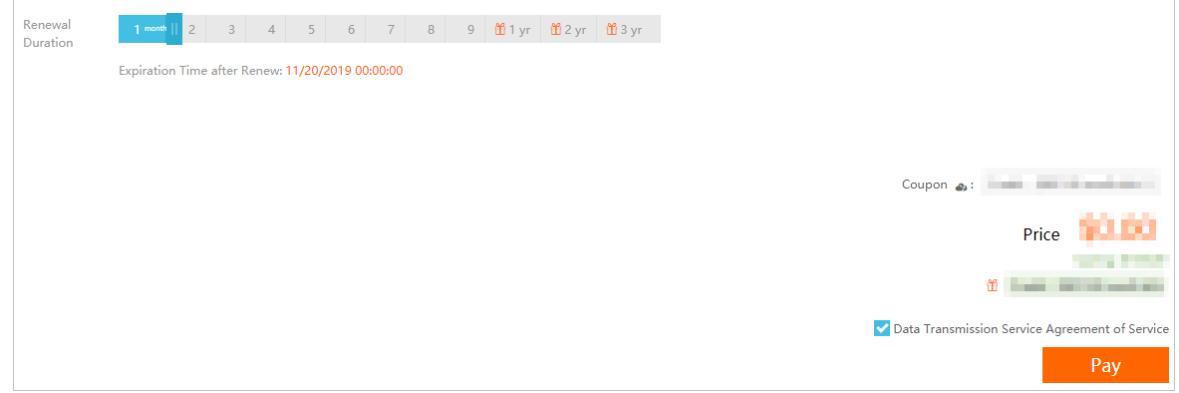

5. Click Pay and follow the instructions to complete the payment.

#### Enable auto-renewal

Auto-renewal allows you to automatically renew your instances that use the subscription billing method each month. You can enable auto-renewal by following these steps:

- 1. Log on to the DTS [console.](https://dts-intl.console.aliyun.com/)
- 2. In the top navigation bar, choose Billing Management > Renew.
- 3. In the left-side navigation pane, clickDat a T ransmission Service.
- 4. Find the target instance and click Enable Aut o-Renewal in the Actions column.

e

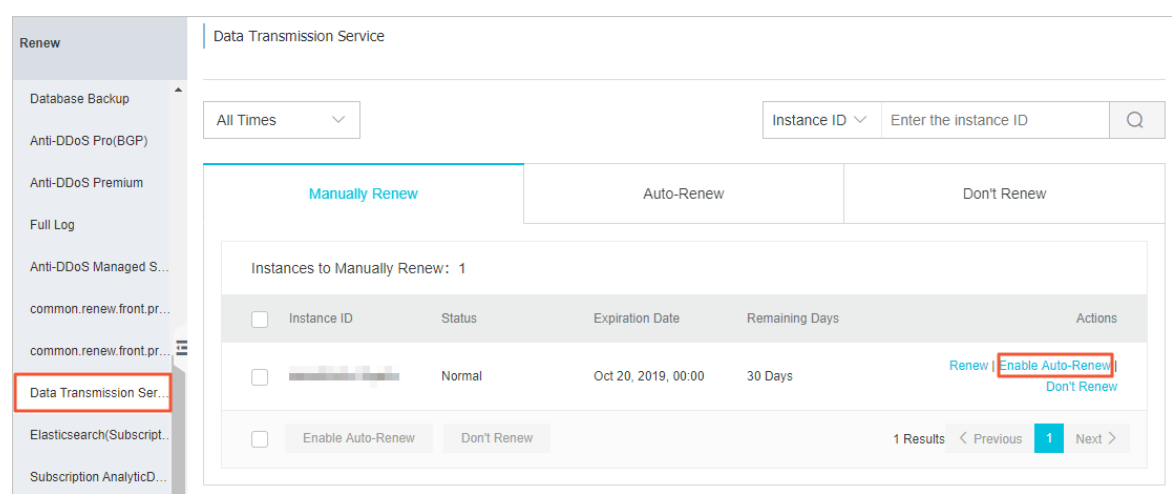

5. In the Enable Aut o-Renewal dialog box, select an Aut o-Renewal Cycle, and click Enable.

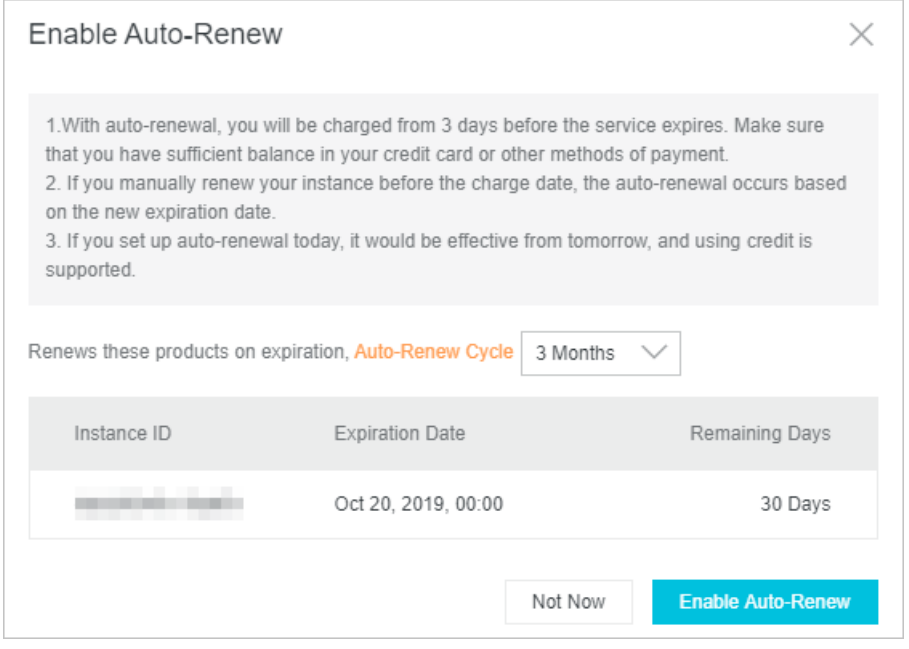

#### 2 Note

- The payment for auto-renewal is due nine days before the subscription expires. You must ensure that the balance of the payment method is sufficient so that the subscription can renew.
- After you enable auto-renewal, the systemwill automatically renew the subscription based on the auto-renewal cycle that you select. For example, if you select a three-month autorenewal cycle, you will be charged a three-month subscription fee upon each auto-renewal.

### <span id="page-12-0"></span>5.Switch from pay-as-you-go to subscription

You can switch the billing method of an instance that has an associated task in data synchronization mode or change tracking mode frompay-as-you-go to subscription. The migration channels of the instance are unaffected when you switch the billing method.

#### Precautions

- After you switch the billing method of a pay-as-you-go instance to subscription, you cannot switch the billing method back to pay-as-you-go. Make sure that you need to switch the billing method of your DTS instance.
- DTS instances with an associated task in data migration mode only support the pay-as-you-go billing method. You cannot switch the billing method of instances with a task in data migration mode to subscription.

#### Prerequisites

Before you switch billing method, make sure the following requirements are met:

- The instance is a pay-as-you-go instance that has an associated task in data synchronization or change tracking mode.
- For a task in data synchronization mode, you do not want to change the following parameters of the instance: Source Instance, Source Region, Target Instance, Target Region, and Synchronization Topology. These parameters must stay the same before and after you change billing method.
- For a task in change tracking mode, you do not want to change the Source Region parameter of the instance. This parameter must stay the same before and after you change billing method.

#### Procedure

 $\heartsuit$  Note Before you switch a pay-as-you-go instance to subscription, you must already have a subscription instance. You can create a subscription instance if you do not have one already.

- 1. Log on to the DTS [console.](https://dts-intl.console.aliyun.com/)
- 2. In the left-side navigation pane, click Change Tracking or Data Synchronization.
- 3. Find the instance that you want to switch and click Switch to Subscription in the Actions column.

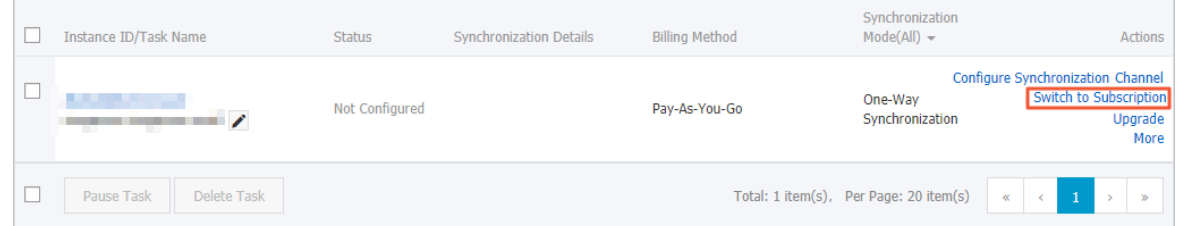

4. In the Switch to Subscription dialog box, select the subscription instance that you have created.

Not e Afterthe billing method is switched frompay-as-you-go to subscription, DTS releases the pay-as-you-go instance and you are no longer charged pay-as-you-go fees.

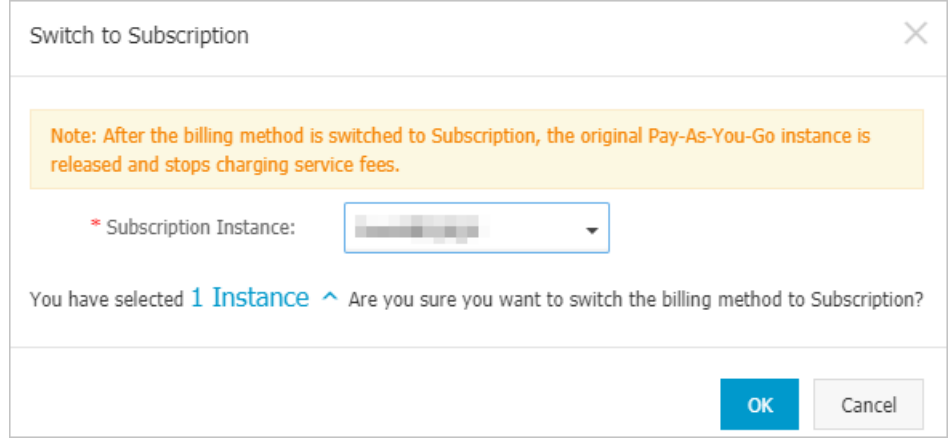

5. Click OK.